# 在SPA300和SPA500系列IP電話上使用軟鍵配置 快速撥號

#### 目標 T

快速撥號用於快速呼叫經常使用的號碼。此選項用於代替撥打整個電話號碼。

本文檔旨在指導您如何在SPA300和SPA500系列IP電話上配置快速撥號。

### 適用裝置 Ĭ.

·SPA500系列IP電話

·SPA300系列IP電話

## 軟體版本

·v7.5.3

### 使用軟鍵配置快速撥號設定 Ī

步驟1.按IP電話上的Setup按鈕,然後選擇Speed Dial。

步驟2.使用導航鍵並選擇要設定在2-9之間的快速撥號號碼,然後按編輯。

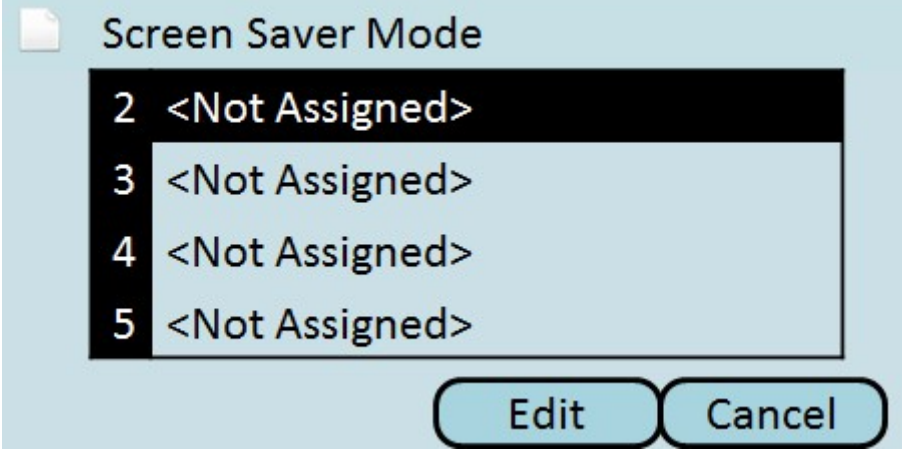

步驟3.使用DelChar按鈕刪除最後一個字元,或使用Clear按鈕清除電話號碼。使用號碼鍵輸入 電話號碼。

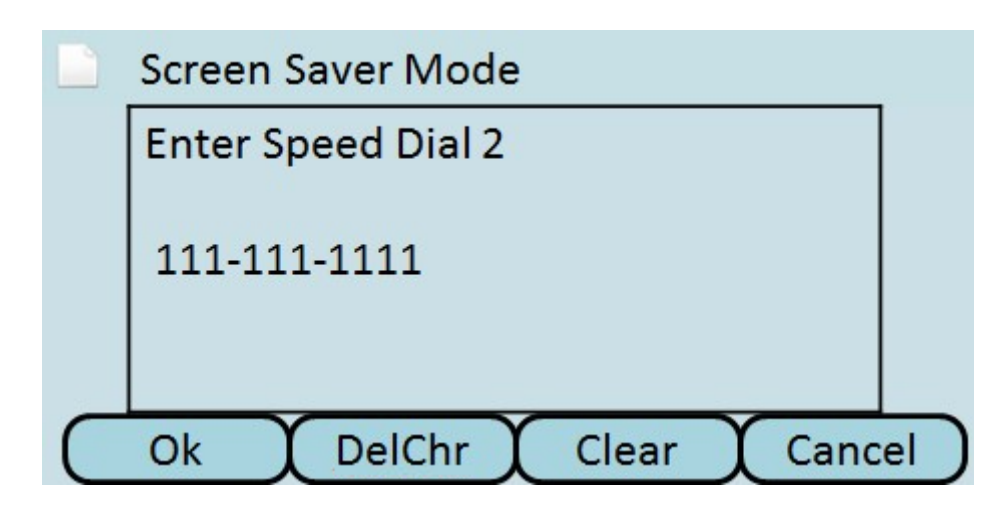

步驟4.按OK。

步驟5.按Save儲存設定,或按Cancel放棄設定。